Portable Edition

# Minecraft<sup>®</sup> Construction

DUMMIES A Wiley Brand

#### Learn to:

- Construct houses, bridges, tunnels, gardens, secret rooms, and more
- Mine the right materials for basic building
- Build statues, beacons, and pillars as landmarks
- Develop your farm for renewable resources

Adam Cordeiro Emily Nelson

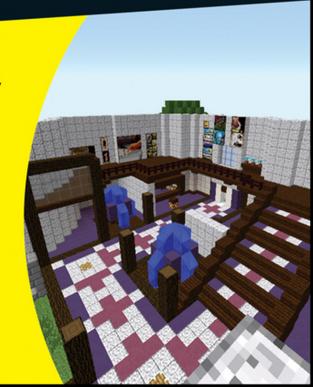

# Minecraft® Construction

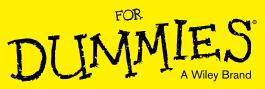

### **Portable Edition**

# Minecraft® Construction

DUMMES A Wiley Brand

#### **Portable Edition**

#### by Adam Cordeiro and Emily Nelson

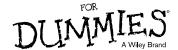

#### Minecraft® Construction For Dummies® Portable Edition

Published by John Wiley & Sons, Inc., 111 River Street, Hoboken, NJ 07030-5774, www.wiley.com

Copyright © 2015 by John Wiley & Sons, Inc., Hoboken, New Jersey

Published simultaneously in Canada

No part of this publication may be reproduced, stored in a retrieval system or transmitted in any form or by any means, electronic, mechanical, photocopying, recording, scanning or otherwise, except as permitted under Sections 107 or 108 of the 1976 United States Copyright Act, without either the prior written permission of the Publisher. Requests to the Publisher for permission should be addressed to the Permissions Department, John Wiley & Sons, Inc., 111 River Street, Hoboken, NJ 07030, (201) 748-6008, or online at http://www.wiley.com/go/permissions.

**Trademarks:** Wiley, For Dummies, the Dummies Man logo, Dummies.com, Making Everything Easier, and related trade dress are trademarks or registered trademarks of John Wiley & Sons, Inc. and/or its affiliates in the United States and other countries, and may not be used without written permission. Minecraft is a registered trademark of Notch Development. All other trademarks are the property of their respective owners. John Wiley & Sons, Inc. is not associated with any product or vendor mentioned in this book.

LIMIT OF LIABILITY/DISCLAIMER OF WARRANTY: THE PUBLISHER AND THE AUTHOR MAKE NO REPRESENTATIONS OR WARRANTIES WITH RESPECT TO THE ACCURACY OR COMPLETENESS OF THE CONTENTS OF THIS WORK AND SPECIFICALLY DISCLAIM ALL WARRANTIES, INCLUDING WITHOUT LIMITATION WARRANTIES OF FITNESS FOR A PARTICULAR PURPOSE. NO WARRANTY MAY BE CREATED OR EXTENDED BY SALES OR PROMOTIONAL MATERIALS. THE ADVICE AND STRATEGIES CONTAINED HEREIN MAY NOT BE SUITABLE FOR EVERY SITUATION. THIS WORK IS SOLD WITH THE UNDERSTANDING THAT THE PUBLISHER IS NOT ENGAGED IN RENDERING LEGAL, ACCOUNTING, OR OTHER PROFESSIONAL SERVICES. IF PROFESSIONAL ASSISTANCE IS REQUIRED, THE SERVICES OF A COMPETENT PROFESSIONAL PERSON SHOULD BE SOUGHT, NEITHER THE PUBLISHER NOR THE AUTHOR SHALL BE LIABLE FOR DAMAGES ARISING HEREFROM. THE FACT THAT AN ORGANIZATION OR WEBSITE IS REFERRED TO IN THIS WORK AS A CITATION AND/OR A POTENTIAL SOURCE OF FURTHER INFORMATION DOES NOT MEAN THAT THE AUTHOR OR THE PUBLISHER ENDORSES THE INFORMATION THE ORGANIZATION OR WEBSITE MAY PROVIDE OR RECOMMENDATIONS IT MAY MAKE. FURTHER, READERS SHOULD BE AWARE THAT INTERNET WEBSITES LISTED IN THIS WORK MAY HAVE CHANGED OR DISAPPEARED BETWEEN WHEN THIS WORK WAS WRITTEN AND WHEN IT IS READ.

For general information on our other products and services, please contact our Customer Care Department within the U.S. at 877-762-2974, outside the U.S. at 317-572-3993, or fax 317-572-4002. For technical support, please visit www.wiley.com/techsupport.

Wiley publishes in a variety of print and electronic formats and by print-on-demand. Some material included with standard print versions of this book may not be included in e-books or in print-on-demand. If this book refers to media such as a CD or DVD that is not included in the version you purchased, you may download this material at http://booksupport.wiley.com. For more information about Wiley products, visit www.wiley.com.

Library of Congress Control Number: 2014946672

ISBN 978-1-118-96840-6 (pbk); ISBN 978-1-118-96841-3 (ebk); ISBN 978-1-118-96842-0 (ebk)

Manufactured in the United States of America

10 9 8 7 6 5 4 3 2 1

## **Contents at a Glance**

| Introduction                                           | 1   |
|--------------------------------------------------------|-----|
|                                                        |     |
| Chapter 1: Getting Started with Minecraft Construction | 5   |
| Chapter 2: Building in Survival Mode                   | 15  |
| Chapter 3: Setting Up Your Building Site               | 27  |
| Chapter 4: Exploring Different Types of Builds         | 41  |
| Chapter 5: The Art of Minecraft Design                 | 69  |
| Chapter 6: Managing Your Space                         | 91  |
| Chapter 7: Using Block Textures                        | 103 |
| Chapter 8: Farming                                     |     |
| Chapter 9: Using Advanced Building Techniques          | 131 |
| Chapter 10: Implementing Gardens into Your World       | 145 |
| Chapter 11: Exploring the Functions of Glass           | 155 |
| Chapter 12: Implementing Redstone into Your Building   | 169 |
| Chapter 13: Using Lighting                             |     |
| Chapter 14: Ten Steps for Starting a Large-Scale Build |     |
| Index                                                  | 203 |

## **Table of Contents**

| Introduction                                           | 1                                            |
|--------------------------------------------------------|----------------------------------------------|
| About This Book                                        |                                              |
| Chapter 1: Getting Started with Minecraft Construction | 5                                            |
| Evaluating Your Options                                |                                              |
| Chapter 2: Building in Survival Mode $\dots$           | 15                                           |
| Keeping Track of your Resources  Estimating resources  | 16 17 19 19 19 19 19 19 19 19 19 19 19 19 19 |
| Chapter 3: Setting Up Your Building Site               | 27                                           |
| Building on Interesting Landscapes                     | 29<br>30<br>31                               |

#### Minecraft Construction For Dummies, Portable Edition \_\_\_\_\_

|     | Carving Out Land with Explosive Commands    |                                                    |
|-----|---------------------------------------------|----------------------------------------------------|
|     | Building Your Own, Natural Elements         | 38                                                 |
| Cha | pter 4: Exploring Different Types of Builds | 41                                                 |
|     | Planning Buildings                          | 41                                                 |
|     | Deciding what and where to build            | 42                                                 |
|     | Estimating your building materials          |                                                    |
|     | Starting the Build                          |                                                    |
|     | Building walls                              | 44                                                 |
|     | Building a ceiling                          | 46                                                 |
|     | Building a door                             | 47                                                 |
|     | Brightening things up                       |                                                    |
|     | Adding more levels                          |                                                    |
|     | Building a City                             |                                                    |
|     | Adding paths                                |                                                    |
|     | Building bridges                            |                                                    |
|     | Using Passageways                           |                                                    |
|     | Hallways                                    |                                                    |
|     | Tunnels                                     |                                                    |
|     | Trapdoors                                   |                                                    |
|     | Tunnel mining                               |                                                    |
|     | Secret Rooms                                | 64                                                 |
|     |                                             |                                                    |
| Cha | pter 5: The Art of Minecraft Design         | 69                                                 |
| Cha | •                                           |                                                    |
| Cha | Balancing the Design                        | 69                                                 |
| Cha | •                                           | 69<br>72                                           |
| Cha | Balancing the Design                        | 69<br>72<br>72                                     |
| Cha | Balancing the Design                        | 69<br>72<br>73<br>75                               |
| Cha | Balancing the Design                        | 69<br>72<br>73<br>75                               |
| Cha | Balancing the Design                        | 69<br>72<br>73<br>75<br>78                         |
| Cha | Balancing the Design                        |                                                    |
| Cha | Balancing the Design                        |                                                    |
| Cha | Balancing the Design                        | 69 72 73 75 78 81 84 86                            |
| Cha | Balancing the Design                        | 69<br>72<br>73<br>75<br>81<br>84<br>86<br>86       |
| Cha | Balancing the Design                        | 69<br>72<br>73<br>75<br>81<br>84<br>86<br>86       |
|     | Balancing the Design                        | 69<br>72<br>73<br>75<br>81<br>84<br>86<br>86<br>87 |
|     | Balancing the Design                        |                                                    |
|     | Balancing the Design                        | 697273758184868791                                 |
|     | Balancing the Design                        | 69727375818486879191                               |
|     | Balancing the Design                        |                                                    |
|     | Balancing the Design                        |                                                    |

|                                         | Adding decorative flourishes                                       |            |
|-----------------------------------------|--------------------------------------------------------------------|------------|
|                                         | Building machines for your rooms                                   | 97         |
| Cha                                     | pter 7: Using Block Textures                                       | 103        |
|                                         | Using Smooth Textures                                              | 103        |
|                                         | Using Rough Block Textures                                         | 105        |
|                                         | Creating an Older-Looking Structure                                |            |
|                                         | Cracked blocks                                                     |            |
|                                         | Mossy blocks                                                       |            |
|                                         | Damaged walls<br>Vines                                             |            |
|                                         | Cobwebs                                                            |            |
|                                         | Block Textures That Work Well Together                             |            |
| Cha                                     | pter 8: Farming                                                    | 121        |
|                                         | Preparing the Land for Your Farm                                   | 121        |
|                                         | Reaping What You Sow                                               | 124        |
|                                         | Animal Farming                                                     | 127        |
|                                         | Breeding animals                                                   |            |
|                                         | Using animal as resources                                          | 129        |
| Cha                                     | pter 9: Using Advanced Building Techniques.                        | 131        |
|                                         | Using Randomized Block Patterns                                    |            |
|                                         | Applying randomness to surfaces                                    |            |
|                                         | Applying randomness to landscaping                                 |            |
|                                         | Constructing Polygons for Your Structures                          |            |
|                                         | Building slanted walls<br>Constructing polygons with slanted walls | 134<br>135 |
|                                         | Building Circles and Spheres                                       |            |
|                                         | Constructing a circle                                              |            |
|                                         | Constructing a sphere                                              |            |
|                                         | Implementing Fluids into Your Build                                | 139        |
|                                         | Understanding how fluids work                                      |            |
|                                         | Building a fountain                                                |            |
|                                         | Building structures underwater                                     | 142        |
|                                         | pter 10: Implementing Gardens<br>to Your World                     | 145        |
| • • • • • • • • • • • • • • • • • • • • | Obtaining Plants                                                   |            |
|                                         | Building Your First Garden                                         |            |
|                                         | Laying out your garden                                             |            |
|                                         | Arranging plants in a garden                                       |            |
|                                         | Integrating Gardens with Other Buildings                           |            |
|                                         | Constructing a border for a garden                                 |            |
|                                         | Building a garden on another structure                             |            |

| Chapter 11: Exploring the Functions of Glass           | 155 |
|--------------------------------------------------------|-----|
| Planning How to Use Glass                              | 155 |
| Making Glass                                           | 156 |
| Making Windows                                         |     |
| Using Glass as Decorative Trim                         |     |
| Using Glass as Flooring                                |     |
| Bringing the heat                                      |     |
| Going with the flow                                    |     |
| Building Glass Ceilings                                |     |
| Using Stained Glass                                    | 165 |
| Chapter 12: Implementing Redstone                      | 400 |
| into Your Building                                     | 169 |
| Understanding the Essential Concepts of Redstone       |     |
| Applying Redstone to Your Build                        |     |
| Using redstone in lighting                             |     |
| Assembling redstone doors                              |     |
| Designing redstone-powered farms                       |     |
| Being inventive with redstone                          |     |
| Concealing Redstone in Your Building                   |     |
| Chapter 13: Using Lighting                             | 181 |
| Determining a Light Source                             |     |
| Block light sources                                    |     |
| Placing Lava                                           |     |
| Using Nonblock Lighting                                |     |
| Making a Lamppost                                      | 190 |
| Chapter 14: Ten Steps for Starting a Large-Scale Build | 103 |
| -                                                      |     |
| Sketching Out a Rough Idea of the Structure            |     |
| Selecting Blocks                                       |     |
| Setting Up Your Area                                   |     |
| Starting with a Central Room                           |     |
| Wireframing the Rest of the Build                      |     |
| Filling in the Wireframe                               |     |
| Building within Your Structure                         |     |
| Don't Forget the Details                               |     |
| Finishing Up Tweaking Your Building Constantly         |     |
|                                                        |     |
| ıdex                                                   | 203 |

### Introduction

inecraft is about two concepts: Destroy obstacles and create your world. When you're not mining or adventuring, for example, you can enter the limitless world of construction, to take apart the land and reconstruct it in your own way. You can create castles, gardens, bridges, factories, modern art, and many other architectural structures. Minecraft offers you so many ways to build — and so many ways to redesign your world to your liking — that it can be overwhelming to figure out how to start.

This book gives you the tools that are necessary to build everything you can envision — and to discover some possibilities that you may not have known before. You can find out how to gather necessary materials, create proper shapes and textures, and build anything you want in either Survival mode or Creative mode.

#### About This Book

This book assumes that you have a Minecraft account and know the controls of the game. You're relatively familiar with how to destroy, craft, and place blocks — thus, this book focuses on explaining the skills that are necessary to manipulate blocks in interesting ways.

If you're new to Minecraft, this book can give you some ideas for getting started on your creative journey — and introduce you to the fundamental principles behind Minecraft construction. If you're already an experienced Minecrafter, though, you can use this book to gather some new perspectives on the subject or find inspiration if you feel like you've run out of things to build.

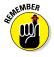

You'll never run out of things to build in Minecraft. Just look around for inspiration and you'll start thinking of new ideas in no time.

This book is updated to Version 1.8 of Minecraft. However, even when future versions of the game are released, the fundamental nature of Minecraft construction won't change much.

### Foolish Assumptions

Throughout the course of this book, we assume the following things about you:

- You have a computer, and you know how to use it.
- You have a working copy of Minecraft, and you know how to move around the world.

#### Icons Used in This Book

This book contains some notable paragraphs that are marked with the following special icons:

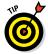

This icon marks a tip that can help you improve your building skills.

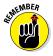

This information is important to read, especially if you're just skimming the book. If you remember the information marked by these icons, you can improve your construction process to create bigger and better structures.

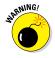

This icon appears rarely, but you should read it wherever it comes up. It warns you about pitfalls you should avoid when building so that you don't mess up your hard work.

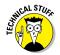

Though the preceding icons indicate particularly important information, this one marks content you can easily skip, if you want. The icon refers to some of the technical details behind Minecraft construction, making it optional but interesting.

#### Conventions Used in This Book

In *Minecraft Construction For Dummies*, Portable Edition, we use numbered steps, bullet lists, and screen shots for your

reference. we also provide a few sidebars containing information that isn't required reading but may help you understand a topic a little better. Web addresses appear in a special monotype font that looks like this:

www.dummies.com

#### Where to Go From Here

If you have done little Minecraft construction in the past, the first few chapters are just right for you. The rest of the book is more topic-oriented, focusing on various aspects of construction that you may find helpful.

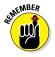

Occasionally, *For Dummies* technology books are updated. If this book has technical updates, they'll be posted at www.dummies.com/qo/minecraftupdates.

# **Getting Started with Minecraft Construction**

#### In This Chapter

- Coming up with ideas for buildings
- Stockpiling your building materials
- Managing your inventory
- Starting off the structure

n Minecraft, you can build all kinds of different structures, and in many interesting environments. The basic concepts are simple (gather blocks and stack them), but you need a lot of practice in order to master the subject. In fact, when you first start out in Minecraft, you might find it difficult to develop a clear picture of exactly *what* you want to build, which materials you need, how big the building should be, and how you should go about constructing it. This chapter shows you how to build some basic sorts of creations, and how to get started with this essential feature of the game of Minecraft.

### **Evaluating Your Options**

You can build lots of items using the blocks available to you in Minecraft. Here are just a few of the options:

✓ Shacks and shelters: Many players start out by building simple little huts for shelter during the (often dangerous) nights. See the following section for how to build these shelters quickly, efficiently, and easily.

- Houses and mansions: Many players tend to live in houses or even mansions. You can find lots of wooden, stone, and metal blocks in order to build these structures.
- Castles: Some players like to build huge castles out of stone, decorating them with carpets, tapestries, stained glass windows, and other luxuries.
- Underground hideouts: Some players abandon the surface world and build their homes in caves or other underground buildings.
- ✓ **Gardens:** Players who want a more natural creation can fill grassy areas with plant life and similar decorations. Chapter 10 describes how to build all sorts of different gardens.
- ✓ Functional buildings: Some buildings serve special purposes you can make "automatic" farms that harvest themselves or have buildings that house machines capable of doing any number of things, like sort items or dispense potions, and other items to make your world look cool. See Chapter 12 in particular for details.
- ✓ Villages and cities: If you're feeling ambitious, you can build tons of different buildings and then connect them using roads or pathways.
- ✓ Floating buildings: Most blocks in Minecraft won't fall if there's nothing solid under them. (The only exceptions we can think of are sand, red sand, and gravel.) That means you can easily lift your structures high into the sky. It looks pretty neat — try it.
- ✓ **Artificial landscapes:** Just as Minecraft's world generator can create mountains, trees, and rivers, so can you. All you need are the right blocks and tools, and you can create items well beyond those that the game initially offers you such as trees the size of skyscrapers. See Chapter 3 for more on this topic.
- ▶ Bridges and roads: These structures are, of course, good for traveling, but they're also useful for furnishing and connecting other buildings. Just think about the last time you walked from one building to another on a skybridge.
- Miniature structures (statues and light posts, for example): In Minecraft, blocks are very large — two of them stand taller than you (as a player, that is).

Designing *small* items in Minecraft can be a challenge, but it's fast and rewarding — and entirely possible with the right blocks.

✓ Temples, parks, spires, and other aesthetic structures: In Minecraft, you can build anything that exists in the real world — as well as many things that don't. If you have an idea of a structure or decoration you want to make, chances are you can do it in Minecraft.

With enough practice, you can design any of these sorts of buildings — and whatever else you can think of.

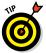

Know what sorts of blocks are at your disposal. Play in Creative mode so that you can use every block — this strategy can help you understand which resources you can use in future projects. This also means you don't have to obtain every block in Survival mode, which can be rather time consuming.

## Gathering Materials for Construction

Every building is composed of blocks, most of which are pulled straight from the inventory. The faster you can obtain and apply the inventory, the faster and easier you can design buildings.

## Arranging the inventory in Creative mode

When building in Creative mode, you can add any item you want to the inventory. But it still helps a lot to know how you want the inventory organized. For example, you might store a few items that you tend to use a lot, and replace them whenever you need to.

#### Using the Creative Mode menu

To open your inventory menu, all you have to do is press the letter e on your keyboard — the default key, in other words. After opening the menu, note the 12 tabs — ten on the left and two on the right.

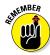

If you open the inventory menu in Creative mode, you'll see something quite different from Survival mode. Rather than show only the items in the inventory, the menu in Creative mode shows a huge list of almost every block and item in the game, which you can freely add to your inventory slots. Creative mode is a good thing: You can scroll through the blocks using either the scroll wheel or the slider on the right side of the menu.

If you don't want to spend a lot of time looking for the item you want, the menu is surrounded by 12 clickable tabs you can use to narrow your search and complete projects much faster. The most important tabs are described in this list:

- ✓ Building Blocks: The tab in the upper left corner, represented by the Bricks icon, contains most of the building blocks you use in your buildings. This section has over 150 blocks, though, so it can still be hard to find the blocks you need the Search Items tab (explained later in this list) often works better.
- Decoration Blocks: This tab, represented by peonies (a type of flower), contains a lot of blocks that are usually used for detail and decorations, including functional blocks such as crafting tables and jukeboxes.
- ✓ Redstone: Represented by a lump of redstone dust, this tab has all the implements that affect or can be affected by redstone engineering. You generally don't need this section when doing construction work, unless you want to add circuitry to your building. (See Chapter 12 for more on this topic.) However, this section contains some commonly used blocks, such as doors and fence gates.
- ✓ Transportation: This small section, which is represented by a booster rail, has all the blocks having to do with assisted transportation (such as minecarts, boats, rails, saddles, and the beloved carrot on a stick).
- ✓ **Miscellaneous:** Represented by a lava bucket, this tab has a ton of miscellaneous items. Though most of them aren't useful for construction, a few items can be helpful particularly the beacon, buckets of water or lava, and the various mob-summoning eggs.
- Foodstuffs, Tools, Combat, Brewing, and Materials: The five tabs at the lower left contain food items, tools, weapons, potions, and crafting materials. None of these

is helpful for construction, so you only need to look at these tabs when you're setting up games or adventures for Survival mode players.

- ✓ **Search Items:** This section (not really a tab, we admit) is represented by the Compass icon which actually works, even on the Inventory menu. This tab probably the most useful tool in your possession contains a text box you can type in. When you start typing the name of an item (or even just part of the name), the tab displays all items that have those same letters. For example, if you type lium in the box, the tab shows Allium and Mycelium. That makes it *easy* to find an item.
- Survival Inventory: Represented by a chest in the lower right corner of the Menu screen, this tab shows a screen that looks more like the Survival mode inventory. You can see all four rows of the inventory, a character portrait, and the slots where you can equip your armor. There's no place for crafting items, but you can do this with a crafting table. There's also an extra slot, labeled Destroy Item you can either place items into this slot to delete them or shift+click the slot to clear the item in that spot.

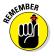

If you hold down the Shift key before clicking on an item on the Creative mode menu, you get a full *stack* of those items — the largest number that can fit in a single inventory slot. For example, if you shift+click on a dirt block on this menu, you pick up 64 of those dirt blocks.

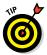

You can pick up an item, click on a different tab, and then place the item. You can then easily bring an item from the Creative mode menu into any slot of the inventory.

#### Applying the Pick Block key

Pick Block is an ability exclusive to Creative mode — you can use it to obtain any block in the inventory just by looking at the same type of block in the world.

By default, the Pick Block key is Button 3, or the middle mouse button — you can use it by pressing down on the scroll wheel. If your computer doesn't have a scroll wheel, go to the game's Options menu and reassign Pick Block to a different key (such as R or F, which you can use easily alongside the default controls).

Pick Block lets you do one of three things: Select a block in the inventory, put a selected block into the inventory, or delete and replace a block in the inventory. Here's how it works:

- If you have a certain kind of block in the bottom row of the inventory and you use Pick Block on the same type of block in the world, the block in the inventory is automatically selected.
- If you have an empty slot in the bottom row of the inventory and you use Pick Block on a block in the world, that block is put in the inventory.
- If you select a block in the inventory and use Pick Block on any type of block in the world, the originally selected block is deleted and replaced with the new block.

This feature is incredibly useful when building in Creative mode. You can use it in a few different ways, to

- Fix or modify surfaces: Suppose that you've accidentally broken part of a floor or that you want to add blocks to a landscape or surface. If you don't have the necessary block in the inventory but you're surrounded by the kind of block you need, you can just use Pick Block on the surface to obtain and use the same kind of block.
- Manage the palette: Using Pick Block is usually easier than trying to find the block you need in the inventory. Plus, if you replace a block in the inventory and realize that you need it again, there's a good chance that the block is nearby and you can use the Pick Block tool on it.
- ✓ Copy structures: If you want to build a structure that is similar to another, use Pick Block to copy some of the other structure's blocks into the inventory. This makes the building process much easier.

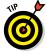

If you use the Pick Block feature on a mob instead of a block, you can obtain the corresponding egg for that mob. You can find these eggs on the Inventory menu in Creative mode and use them to summon mobs. This is useful when you want villagers, cattle, or other creatures in the structure.

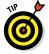

You can also use the Pick Block feature on an item already in the inventory. You end up with a copy of the item on the cursor, and you can place it anywhere. If you use the Pick Block key on an item in the inventory that can be put into stacks (storing many of them in the same slot), you create a full stack of those items.

## Obtaining a good inventory in Survival mode

It's harder to obtain tools in Survival mode than it is in Creative mode, mostly because of these issues:

- You have to find all the items you need to use. Unlike in Creative mode, there's no handy menu where you can go to get them.
- Most items you use leave the inventory. If you need more of something, you have to make or find more of it. When you use items like arrows or seeds or the like in Creative mode, they don't leave your inventory.
- You can't break blocks instantly. It's a bummer because some blocks take a long time to break, and they require tools if you want to break them quickly. And certain blocks (such as smooth stone) don't return the same item to the inventory when you destroy them.
- ✓ You can't fly. Unfortunately, flight is a luxury reserved for Creative mode. You have to get creative if you need to reach tall places.

What all this means is that in Survival mode you need to have a lot more items on hand than you do in Creative mode. For example, if you're going to use quite a bit of a particular block in a project, you should gather a lot of those blocks in the inventory before you start.

To give you an idea of what we're talking about, Figure 1-1 shows the inventory of a player who's about to start building.